## **EE 315 Lab Assignment for Week 04**

Important Note: This is the first lab. It will mainly be a demonstration by your teaching assistant (TA). You will be introduced the evaluation kit, Keil, some coding and some debugging tools. Afer the demonstration you are expected to perform a simple debugging task over the code you are provided.

• Download the project folder for week 04.

• The project assembly code is "EE315Week04.s". Go over the commments of the code.

• By changing the value for R0 in line "38" rerun the code and observe the results in debug mode.

• **Change the register values used in the assignment and add the screenshot (make sure that Registers table (Figure 1) is displayed) of the Keil after the register values are changed to the Webonline System.**

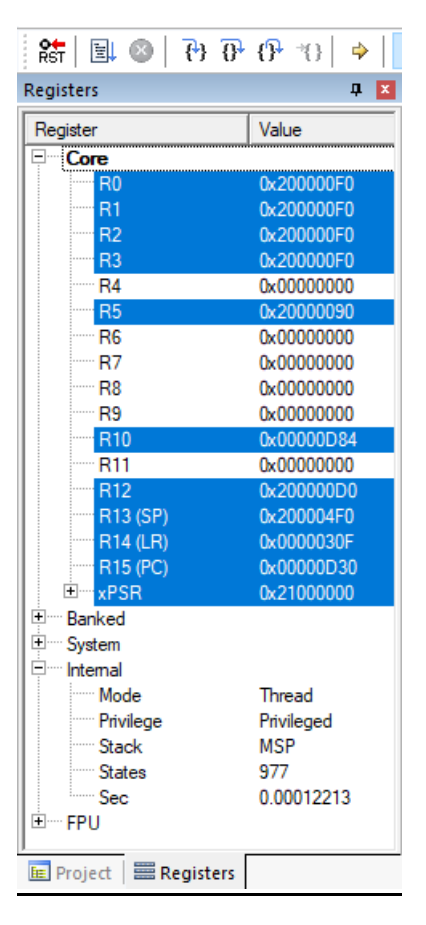

**Figure 1: Registers Table**